# **Phụ lục 01a: Quy định và hướng dẫn Cán bộ coi thi trực tuyến**

*(Kèm theo Quyết định* số *670/QĐ-TĐHTPHCM, ngày 18 tháng 8 năm 2021 của Hiệu trưởng Trường Đại học Tài nguyên và Môi trường TP. Hồ Chí Minh)*

Cán bộ coi thi (CBCT) thực hiện nghiêm túc, đầy đủ các yêu cầu như quy định trong Điều 9 của Quyết định số 1133/QĐ-TĐHTPHCM ngày 28 tháng 12 năm 2018 về việc ban hành Quy định thi kết thúc học phần và một số quy định khác trong việc tổ chức thi KTHP trực tuyến như sau:

- **a. Chuẩn bị**
- CBCT hỗ trợ và hướng dẫn đầy đủ cho Sinh viên (SV) trước và trong buổi thi. CBCT sẽ nhắc nhở thời gian làm bài, thời gian nộp bài để SV cân đối thời gian làm bài và nộp bài. Bài thi sẽ được kiểm tra đầy đủ trước khi cho SV thoát khỏi phòng thi.
- Đăng nhập vào phòng thi tối thiểu trước giờ thi 30 phút, điểm danh SV. Kiểm tra thẻ SV hoặc Chứng minh nhân dân/Căn cước công dân. Trường hợp không có các giấy tờ trên, SV phải làm giấy cam đoan theo mẫu.
- Đối với môn thi tự luận, nhắc nhở sinh viên ghi theo bảng:

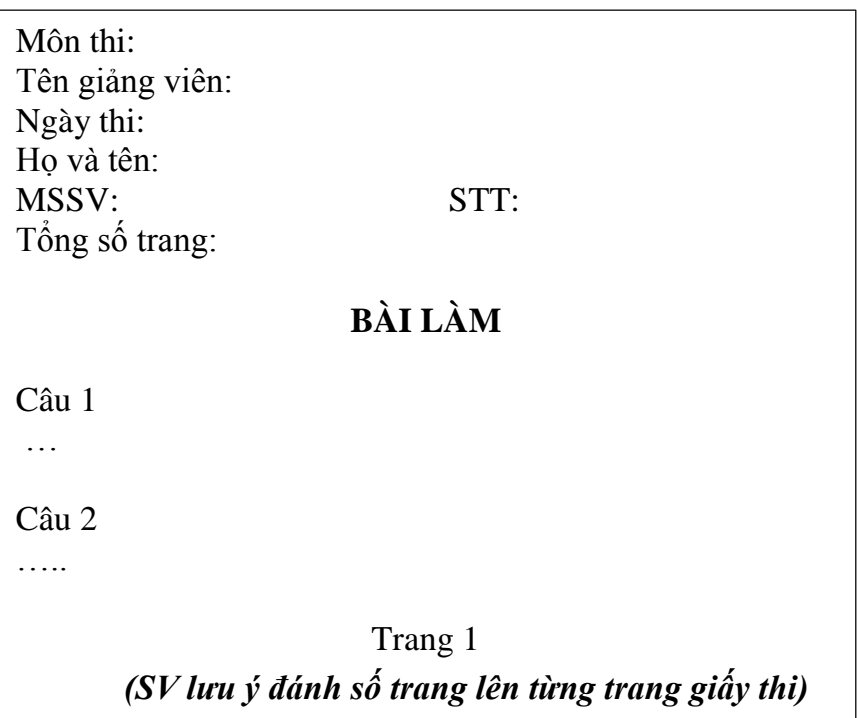

- CBCT kiểm tra màn hình để thấy được mặt SV và không gian phía sau sinh viên; SV không được tắt camera trong suốt quá trình thi.
- Yêu cầu SV không bật mic (microphone) trong quá trình làm bài thi, nhưng vẫn bật loa trên máy tính cá nhân để CBCT có thể liên lạc, thông báo đến SV khi cần.
- Bật tính năng ghi hình phòng thi.

- CBCT sẽ vào email phòng thi miền @hcmunre.edu.vn trước 15 phút (Mật khẩu do Bộ phận Khảo thí cung cấp vào email cá nhân của CBCT trước giờ thi 15 phút) để lấy đề thi, gửi đề thi cho SV dưới dạng pdf hoặc trình chiếu qua phần mềm trực tuyến và cho SV thi theo lich thi.

## *Lưu ý đối với thi vấn đáp:*

- o *CBCT mở ghi âm (record) ngay từ đầu buổi thi.*
- o *CBCT hướng dẫn SV vào phòng chờ, và cho SV vào phòng thi mỗi đợt 2-4SV.*
- o *Mỗi SV được chọn 01 đề thi.*
- o *Thời gian SV được chuẩn bị vấn đáp tối thiểu là 10 phút; thời gian hỏi thi và trả lời vấn đáp không quá 15 phút đối với mỗi SV.*

#### **b. Giám sát phòng thi**

- Quan sát màn hình camera: Đảm bảo đúng SV trong danh sách (tên, ảnh trên thẻ SV/CMND/CCCD). Đảm bảo SV không nói chuyện, trao đổi hoặc làm các việc khác trong thời gian đang làm bài thi.
- Khi giám sát, đảm bảo SV không sử dụng ám hiệu, cử chỉ (body language), không giao tiếp bằng tay.
- Nếu nghi ngờ có thể yêu cầu SV bật mic trên ứng dụng.
- Trong quá trình thi CBCT có thể yêu cầu SV trình chiếu màn hình hoặc chụp ảnh màn hình để kiểm tra.
- Lập Biên bản ghi nhận/xử lý quy chế thi.
- Ngoài các yêu cầu trên, CBCT cần xem kỹ hướng dẫn của từng hình thức thi, hướng dẫn thi trên phần mềm trực tuyến, cách xử lý các sự cố, xác nhận SV đã nộp bài thành công theo hướng dẫn của Phòng KTĐBCL&TTGD và Trung tâm TTTV.

### **c. Khi hết giờ làm bài**

- Hướng dẫn Sinh viên đặt tên file bài thi của SV*:* 

*Họ và tên SV\_MSSV\_Tên môn thi*

*Ví dụ: Nguyễn Văn A\_07345678\_Quản lý môi trường*

- CBCT nhận và bàn giao bài thi.
	- Đối với thi vấn đáp: CBCT đặt tên file ghi hình buổi thi vấn đáp của SV, kiểm tra tình trạng file và chuyển cho Phòng KTĐBCL&TTGD qua Google Drive [\(thiKTHP@hcmunre.edu.vn](mailto:thiKTHP@hcmunre.edu.vn) )

Ghi chú: Tại mục BÀI THI HK…., bài thi SV sẽ được CBCT chuyển vào thư mục *Bài thi\_Tên môn thi\_lớp* có sẵn tương ứng. *Ví dụ: Bài thi\_Quản lý môi trường\_06KTMT01*

 Đối với thi tự luận: CBCT yêu cầu tất cả SV dừng làm bài khi hết giờ. CBCT gọi tên từng SV để bài thi trước Camera cho CBCT quay video lại bài thi (trang đầu và trang cuối), sau đó sau đó cho thêm thời gian trong 15 phút để SV quét (scan) bài thi bằng phần mềm quét ảnh (Adobe Scan), SV dùng email cá nhân miền @sv.hcmunre.edu.vn nộp bài thi về Email phòng thi, CBCT kiểm tra tình trạng

file, chuyển cho Phòng KTĐBCL&TTGD qua Google Drive [\(thiKTHP@hcmunre.edu.vn](mailto:thiKTHP@hcmunre.edu.vn) ) Ghi chú: Tại mục BÀI THI HK…., bài thi SV sẽ được CBCT chuyển vào thư mục *Bài thi\_Tên môn thi\_lớp* có sẵn tương ứng. *Ví dụ: Bài thi\_Quản lý môi trường\_06KTMT01*

## **d. Kết thúc coi thi**

- Sau khi CBCT kiểm tra tất cả SV trong phòng thi đã nộp đủ bài thi thì cho phép SV rời khỏi phòng thi trực tuyến.
- CBCT gửi tất cả biên bản phòng thi qua Email Google Drive [\(thiKTHP@hcmunre.edu.vn](mailto:thiKTHP@hcmunre.edu.vn) tại mục BÀI THI HK…, thư mục *Bài thi\_Tên môn thi\_lớp* tương ứng.

*Các biểu mẫu phòng thi trên Google Drive: (1)Biên bản bàn giao bài thi; (2)Biên bản mở đề; (3) Biên bản mở túi đề thi; (4)Biên bản xử lý cán bộ coi thi; (5)Biên bản xử lý quy chế thi; (6) Mẫu Giấy cam đoan của SV*

- CBCT yêu cầu cán bộ bộ phận khảo thí – Phòng KTĐBCL&TTGD kiểm tra hồ sơ thi của môn thi mà CBCT đã chuyển qua Google Drive, xác nhận qua email của CBCT để hoàn tất việc coi thi.

--\*\*\*--